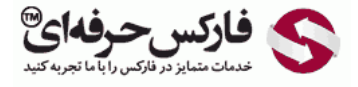

# اشباع فروش اشباع خرید شاخص قدرت نسبی

#### اشباع فروش اشباع خرید

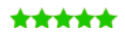

در جلسه چهلم در مورد شاخص قدرت نسبی ٬ اشباع خرید اشباع فروش و تشخيص روند صحبت می کنيم.

#### شاخص قدرت نسبی RSI

یکی از اسیلاتورهایی که بسیار استفاده میشه و جزء اسیلاتورهای اصلی هستش شاخص قدرت نسبی RSI یا RSI و RSI و RSI هست. این اسیلاتور بر اساس اسيلاتور جنبش یا Momentum کار ميکنه نرخ تغييرات رو نشون ميده که اشباع به چه صورتی هست اشباع در خرید و فروش رو نشون ميده.

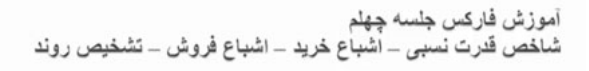

- → شاخص قدرت نسبی Relative Strength Index یا RSI
- بر اسلس اسیلاتور جنبش Momentum کار می کند نرخ تغیر رات را نشان می دهد نشان دهنده اشباع از خرید و اشباع از فروش است
- ه 1. اشباع خريد Over Bought : زمانى كه بيش از اندازه خريد انجام شده و زمانى است كه خريدار ان اقدام به بستن معاملات در سود می کنند. زمانی که قیمت به بالای لول 70 وارد شود اشباع شروع می شود و زمانی که 70 را به پایین قطع کند اقدام به فروش می کنیم
- ه 2. اشباع فروش Over Sold : زمانى كه بيش از اندازه فروش انجام شده و زمانى است كه فروشندگان اقدام به بستن معاملات در سود می کنند زمانی که قیمت به زیر لول 30 وارد شود اشباع شروع می شود و زمانی که 30 را به بالا قطع کند اقدام به خرید می کنیم
- . روند بازار با RSI : زمانی که نشانگر در بالای لول 50 باشد روند صعودی و می توان اقدام به خرید کرد. زمانی که نشانگر در زیر 50 باشد روند نزولی می باشد و می توان فروش انجام داد.

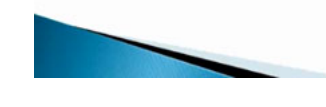

#### اشباع خرید Bought Over

اشباع خرید یا Bought Over هستش که بيش از اندازه خرید انجام شده و زمانی هستش که خریداران اقدام به بستن معاملات در سود ميکنن و در اسيلاتور مربوطه زمانی هستش که قيمت به بالای level هفتاد وارد ميشه و زمانی که از منطقه هفتاد به سمت پایين قطع کرد ما اقدام به فروش ميکنيم یعنی تا زمانی که منطقه تا بالای هفتاد هستش هيچ کاری نميکنيم و زمانی که هفتاد به پایين رو قطع کرد اقدام به فروش ميکنيم.

#### اشباع فروش Sold Over

اشباع فروش یا Sold Over زمانی هستش که بيش از اندازه فروش انجام شده و فروشندگان اقدام به بستن معاملات خود در سود ميکنن زمانی هستش که قيمت به زیر لول 30 وارد ميشه و در این حالت اشباع فروش شروع ميشه و زمانی که از 30 به سمت بالا حرکت بکنه و 30 به بالا رو قطع کنه ما اقدام به خرید ميکنيم.

آموزش فارکس جلسه چهلم<br>شاخص قدرت نسبی – اشباع خرید – اشباع فروش – تشخیص روند

- . بعضى از استفاده هاى ديگر RSI :
- . استفاده بر ای شکست روند یا به پایان رسیدن روند زود تر از نمودار قیمت
	- . استفاده بر ای و اگر ایی و همگر ایی که در جلسات بعدی
- ﴿ تَشْكَيْلُ الْكُو هَا دَرٍ قَسَمَتَ اسْلِالْتَوْرِ وَ مَعَامَلاتَ بَرِ اساسٍ أَنْ خَصُوصًا دَرِ مَنطَقَه اشباع خريد و اشباع فروش

#### روند بازار با RSI

روند رو هم بر اساس RSI ميتونيم تشخيص بدیم. زمانی که نشانه گر در اوسيلاتور مربوطه بالای لول 50 باشه روند صعودی و زمانی که زیر 50 باشه نزولی هستش در حالت صعودی میتونیم اقدام به خرید کنیم و در حالت نزولی میتونیم اقدام به فروش کنیم بعضی از موارد دیگه هست استفاده مستفاده برای شکست روند زودتر از نمودار قيمت که بهمون نشون ميده استفاده برای واگرائی و همگرائی که در جلسات بعدی صحبت ميکنيم.

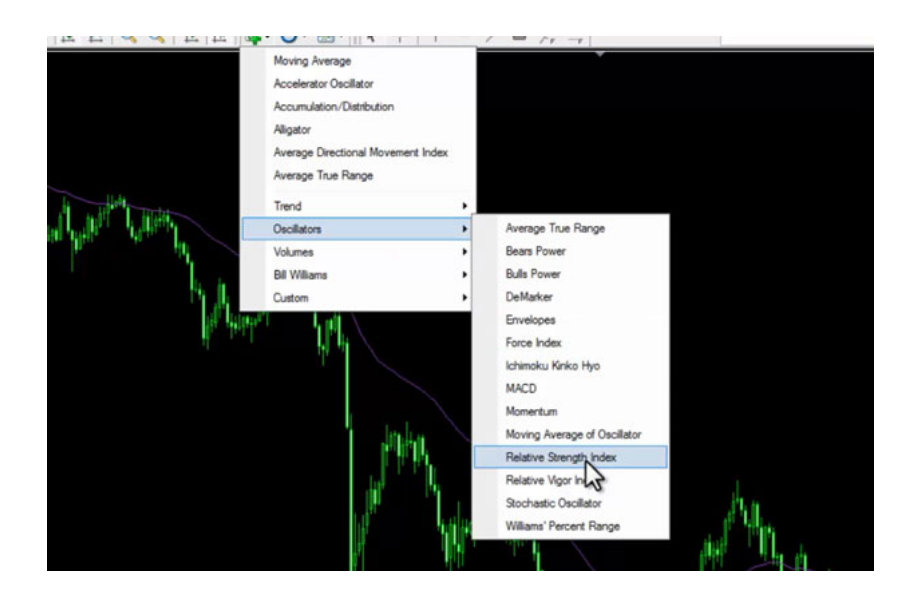

### تشکیل الگوها

[الگوها](http://pforex.com/fa/forex-tutorials/school/%D8%A7%D9%84%DA%AF%D9%88%D9%87%D8%A7%DB%8C-%D8%A8%D8%A7%D8%B2%DA%AF%D8%B4%D8%AA%DB%8C-%D9%85%D8%AF%D8%B1%D8%B3%D9%87-%D9%81%D8%A7%D8%B1%DA%A9%D8%B3/) در اوسيلاتور و معاملات بر اساس اونها در منطقه های خرید و فروش در نمودار ميتونيم Index Strength Related یا RSI رو از قسمت اسيلاتور اضافه کنيم بصورت عادی لول 30 و 70 رو داره که ما ميتونيم به اون لول 50 رو هم اضافه کنيم و نمايش اون با اين صورت خواهد بود نسبت به نمودار قيمت با يه مقدار اختلاف حرکت ميکنه يعنی نسبت به نمودار قیمت یه مقدار کند تر حرکت ميکنه و ميتونه اشباع ها رو به ما نشون بده در این منطقه شروع به حرکت کرده و در این قسمت به بالای 70 رفته و زمانی که به پایین اون رو شکونده در اینجا بعد از اون حرکت نزولی در نمودار قیمت هم شروع شده و به سمت پایین حرکت کرده که اینجا زودتر از نمودار قیمت به ما شرایط رو توضیح داده بود که ميتونيم اقدام به Sell کنيم.

خب حرکت های سریع انجام شده و در اینجا دوباره به زیر 30 اومده و در اینجا 30 رو به بالا قطع کرده یعنی ما از این کندل ميتونستيم اقدام به خرید کنيم.

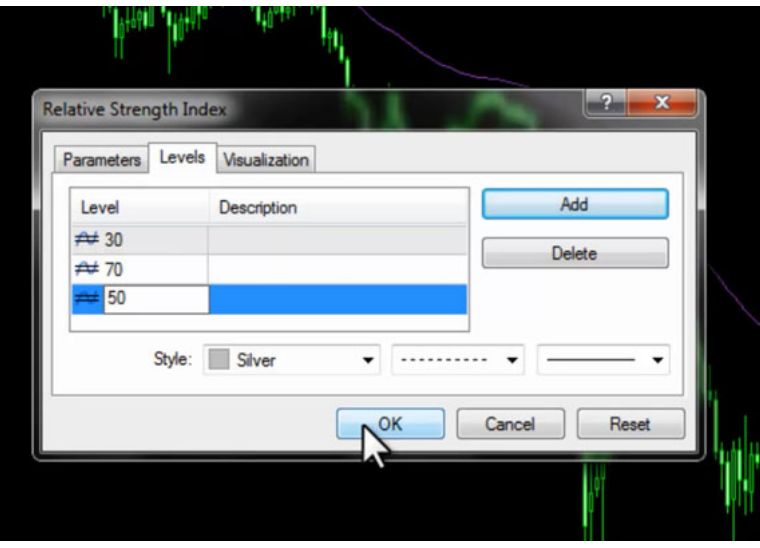

## مناطق اشباع خرید و اشباع فروش

همونجور که ميبنين پيش رفته و در اين منطقه دوباره به منطقه اشباع خريد رسيده یعنی بازار حرکت کرده به سمت بالا و در منطقه 70 گير کرده و در نهايت منطقه 70 رو به پایين شکونده و اشباع خرید رو تکميل کرده پس تا موقعی که بالای 70 هستش ما اقدام به معامله نميکنيم تا به پایين بشکونه و ما اقدام به سل کنيم و برای فروش هم به همين صورت هست.

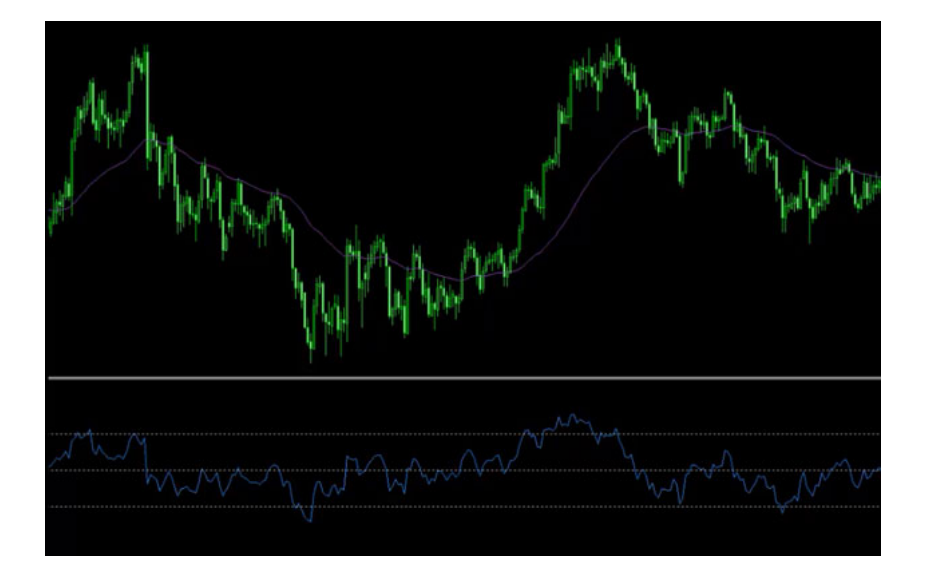

در این قسمت به زیر 30 اومده یک بار برخورد کرده دوباره اومده و از اینجا به بعد یعنی از این کندل به ما گفته که میتونه خرید ها شروع بشه که میبینین دوباره به سمت بالا حرکت کرده و پيشرفت کرده پس به ما مناطق خريدهای اشباع از خريدها مثل اينجا و اشباع از فروش ها رو نشون ميده و بقيه اوقات هم در اين منطقه حرکت ميکنه زمانی که بالای 50 هست مثل این منطقه ها مناطقی هستش که خرید بهتر هست یعنی خرید پيشنهاد ميشه و زمان هایی که زیر 50 هست فروش پيشنهاد ميشه و مثل نمودار قيمت حرکت هایی رو انجام ميده ما ميتونيم خطوط حمایت و مقاومت رو در داخل اونها بکشيم.

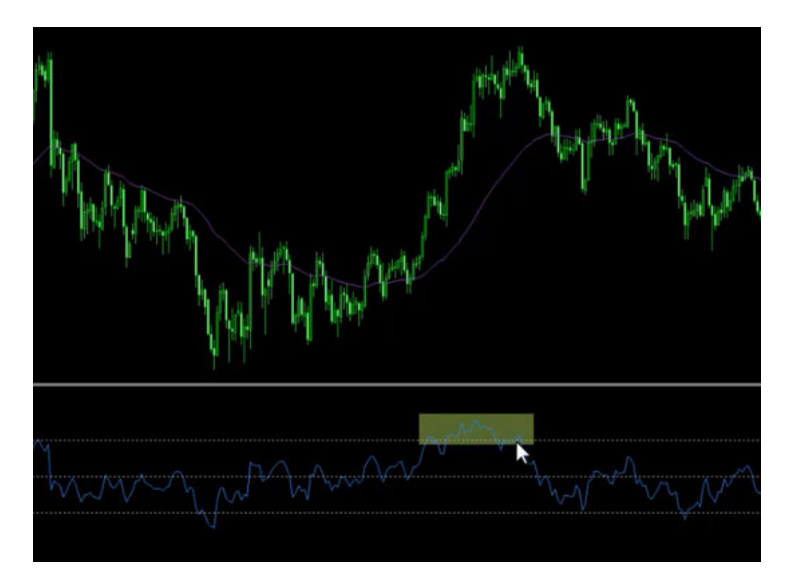

#### شکست روند

اگر ما در چارت قیمت اینجا یک روندی رو رسم کنیم زمانی که این روند شکسته شده اینجا هست یعنی اولین باری که این روند شکسته شده از این [کندل](http://pforex.com/fa/forex-tutorials/videos/%DA%A9%D9%86%D8%AF%D9%84-%D8%A7%D8%A8%D8%B1-%D8%B3%DB%8C%D8%A7%D9%87-%D9%86%D9%81%D9%88%D8%B0%DB%8C-%D9%88-%D9%BE%D9%88%D8%B4%D8%B4%DB%8C/) هست که توی چارت اینجا ميشه ولی اگر نگاه کنيم در خود RSI روی این کندل به ما شکست رو اعلام کرده بوده یعنی ما ميتونستيم با همين کندل اقدام به فروش کنيم که اگر کندل رو هم بررسی کنيم ميبينيم که کندل [Engulf](http://pforex.com/fa/forex-tutorials/videos/%DA%A9%D9%86%D8%AF%D9%84-%D8%A7%D8%A8%D8%B1-%D8%B3%DB%8C%D8%A7%D9%87-%D9%86%D9%81%D9%88%D8%B0%DB%8C-%D9%88-%D9%BE%D9%88%D8%B4%D8%B4%DB%8C/) هست Close اون پایين تر از Open قبلی Low اون پایين تر از Low قبلی و کل قبلی رو پوشش داده و حتی High هم بالاتر از High قبلی هست جای مناسبی بوده چرا که تونسته بوده به مناطق بالایی برسه و در این حدود بارها قيمت وقتی رسيده بوده Reaction نشون داده بوده و حرکت کرده.

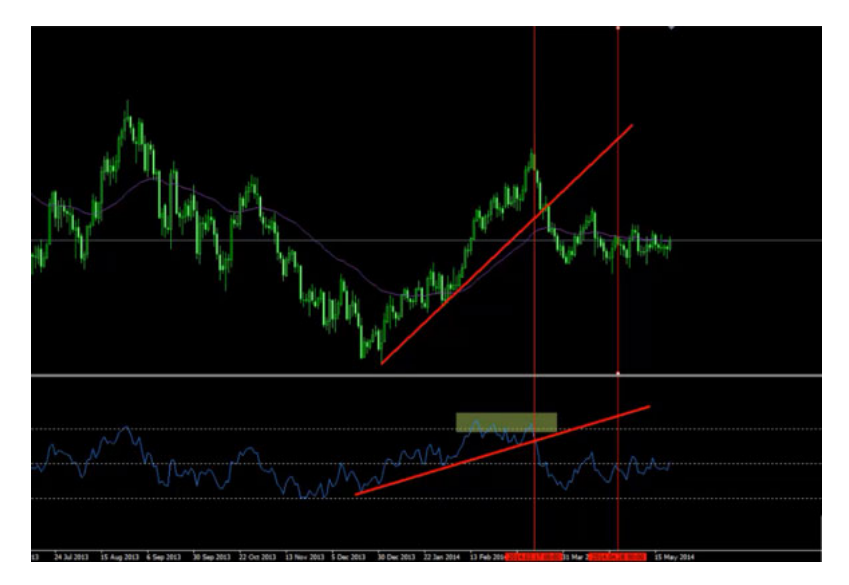

پس زمان مناسبی برای فروش بوده و اینجا هم اگر دقت کنیم میبینیم که زمانی که فروش رو اعلام کرده مکان مناسبی بوده که قبلا هم در این قیمت ها اگر به تایم های بالاتر مراجعه کنيم ميبينيم که واکنش رو نشون داده بوده و ميتونيم روند مو از وزدتر از اينکه توک چارت نشون بده ببينيم مثلا اگر اينجا روندی رو داشته باشيم و رسم کنيم همين روند رو هم در نمودارها رسم کنيم هيچ شکستی اتفاق نيوفتاده ولی در اينجا اولين جاييه که شکست تکميل شده يعنی از اين منطقه ميتونستيم اقدام به خريد کنيم اگر شرایط مناسبی رو داشته در اینجا زمانی که Back Pull کرده برگشت کرده به حدود همين خط رسيده و ما بر اساس نمودار RSI ميتونستيم اینجا با این کندل همر شروع به معاملات Buy بکنيم پس ميتونيم همونجور که توی نمودارهامون روند رو ميکشيم توی RSI بکشيم و به ما کمک شایانی رو ميکنه.

برای [مشاهده](http://pforex.com/fa/forex-tutorials/videos/%D8%B4%D8%A7%D8%AE%D8%B5-%D9%82%D8%AF%D8%B1%D8%AA-%D9%86%D8%B3%D8%A8%DB%8C-%D8%A7%D8%B4%D8%A8%D8%A7%D8%B9-%D9%88-%D8%AA%D8%B4%D8%AE%DB%8C%D8%B5-%D8%B1%D9%88%D9%86%D8%AF/) و یا دانلود فیلم آموزش بورس فارسی و دیدن متن کامل اشباع فروش اشباع خرید شاخص قدرت نسبی در مدرسه فارکس به فیلم آموزشی 田 اشباع فروش اشباع خرید شاخص قدرت نسبی مراجعه کنيد.